# **EVO E12 Digitálny multifunkčný prehrávač**

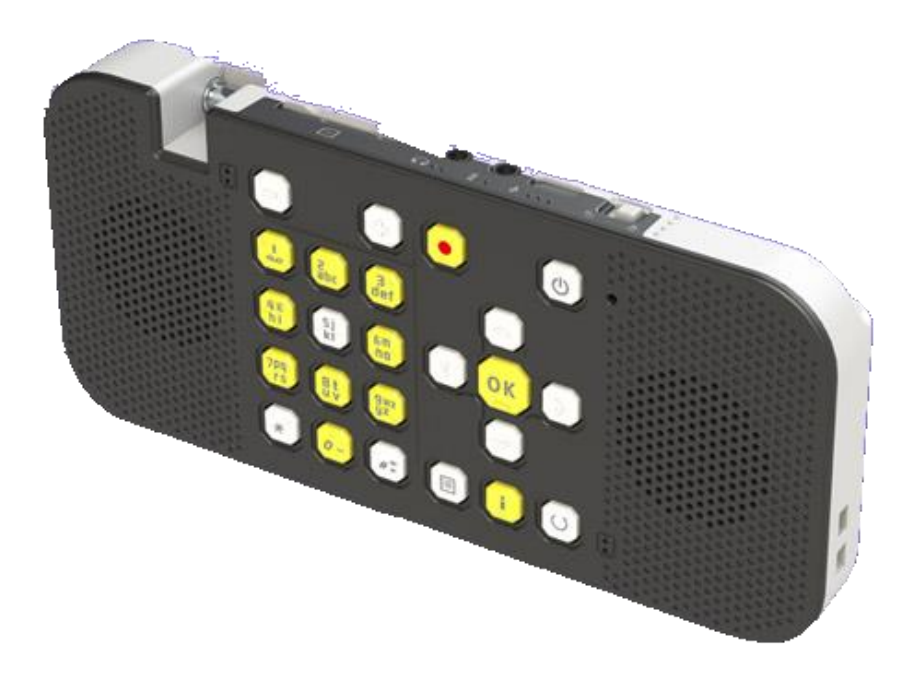

# **Návod na používanie**

Univerzálne zariadenie na prehrávanie zvuku z rôznych zdrojov

Verzia 2/ 23 | Firmware 1.8.2 | © 2024 Tyflocomp s.r.o.

# Obsah

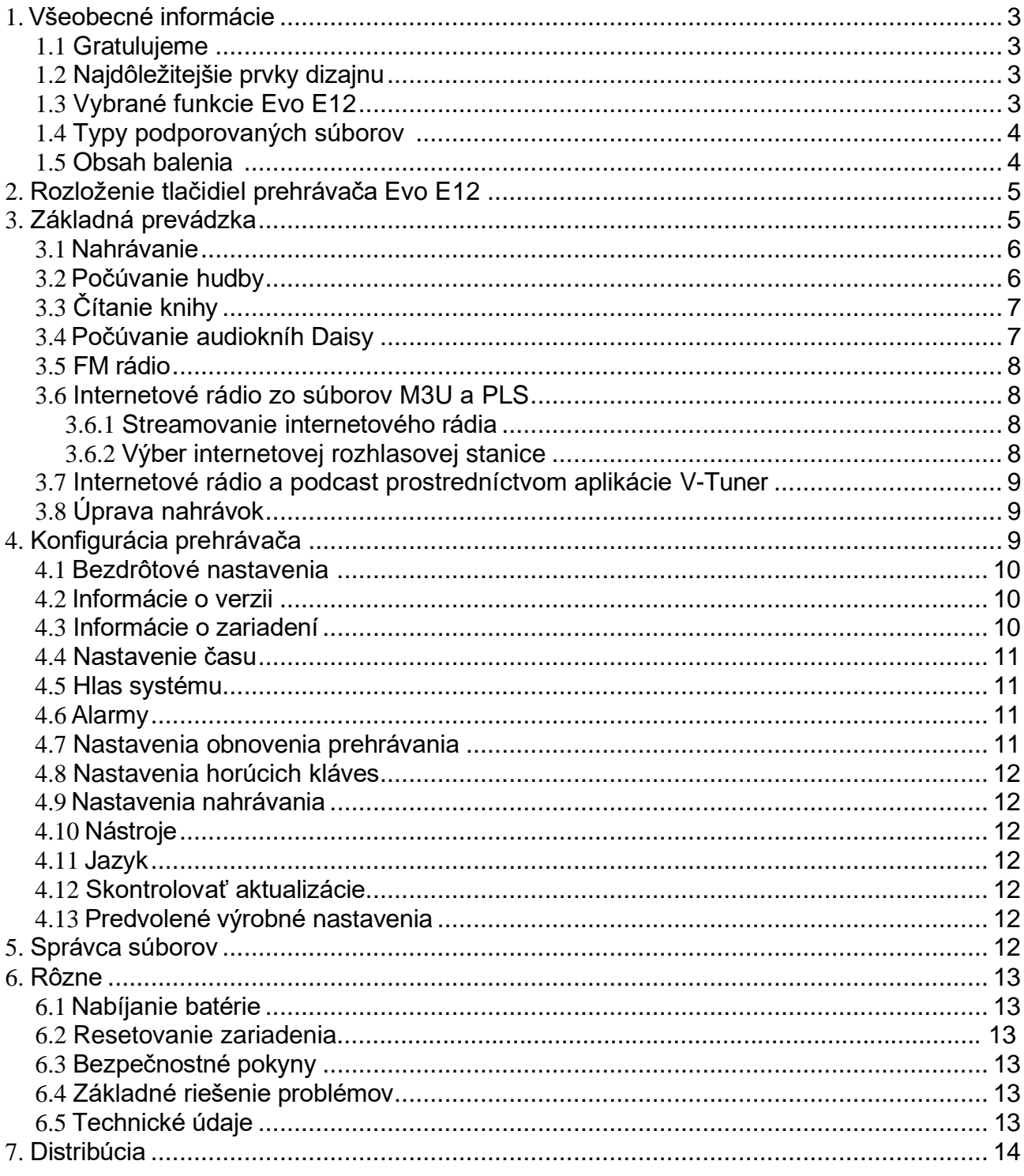

# <span id="page-2-0"></span>**1. Všeobecné informácie**

#### <span id="page-2-1"></span>**1.1 Gratulujeme**

Blahoželáme vám k zakúpeniu prehrávača Evo E12. Toto výkonné zariadenie ponúkame v najmenšom možnom formáte. Evo E12 je malé, prenosné, multifunkčné a spoľahlivé. Bolo špeciálne vyvinuté tak, aby spĺňalo potreby nevidiacich a slabozrakých používateľov v práci aj doma. Zariadenie je možné prispôsobiť individuálnym potrebám každého používateľa. Takto možno vytvoriť ľahko použiteľnú pomôcku so základnými funkciami alebo profesionálne multifunkčné zariadenie so všetkými možnosťami. Používajte Evo E12 ako svojho každodenného spoločníka. Nechajte sa ním zabávať alebo si s ním organizujte svoje každodenné povinnosti. Zažijete novú digitálnu podporu, ktorá vám pomôže prekonávať prekážky.

Tento návod je uložený vo vnútornej pamäti vášho zariadenia Evo E12 a nájdete ho aj na našej web stránke [https://tyflocomp.sk.](https://tyflocomp.sk/download-php/navody-subory-na-stiahnutie/elektronika)

Prajeme vám úspešný štart s vaším novým prehrávačom Evo E12.

#### <span id="page-2-2"></span>**1.2 Najdôležitejšie prvky dizajnu**

- Všetky tlačidlá majú hmatové značky pre lepšie ovládanie.
- Zásuvka na SD kartu.
- Dva reproduktory na prednom paneli.
- Kontrastná farebná schéma.

#### <span id="page-2-3"></span>**1.3 Vybrané funkcie** Evo **E12**

- Kvalitný diktafón, podporuje nahrávanie v PCM aj MP3
- Vrecková kalkulačka
- Hovoriaci kompas
- Hovoriaci časovač
- Hlasové pripomenutie
- Hlasová poznámka
- Hovoriaci budík s vibrovaním
- Oznámenie času a dátumu
- FM rádio
- Nahrávanie z FM rádia
- Funkcia OTG
- Internetové rádio
- Nahrávanie internetových rádií
- **Podcasty**
- Nahrávanie podcastov
- Prehrávanie videosúborov (zvuková stopa)
- Zvukové záložky, značky v nahrávke

# <span id="page-3-0"></span>**1.4 Typy podporovaných súborov**

- Formát textu: txt, doc/ docx, HTML, HTM, EPUB, PDF, MOBI, RTF
- Formát zvuku: MP3, WMA, WAV, FLAC, APE, ACC, OGG, RA, M4A atď.
- Formát videa: RM, RMVB, AVI, MP4, 3GP, MOV, WMV, FLV, MPG, MPEG, DAT atď.
- Formát Daisy: Daisy 2.0.2, Daisy 3.0
- Daisy online protokol
- Protokol API služby Bookshare (voliteľné pre určité regióny alebo krajiny)

#### <span id="page-3-1"></span>**1.5 Obsah balenia**

- Prehrávač Evo E12
- Slúchadlá biele s 3,5 mm Jack konektorom
- Kábel USB-A USB-C
- Napájací adaptér s USB konektorom, 5 V
- Kábel OTG, USB-A na USB-C (redukcia)
- <span id="page-3-2"></span>• Cestovné puzdro, šnúrka

# **2. Rozloženie tlačidiel prehrávača Evo E12**

Prehrávač položte na stôl pred seba reproduktormi a tlačidlami smerom nahor. Umiestnite ho ďalej tak, aby vysúvacia anténa bola na strane vzdialenejšej od vás.

Prehrávač má 24 tlačidiel. Číselné tlačidlá sú vstupné tlačidlá klávesnice typu T9.

- 1. V hornom rade sú štyri tlačidlá. Zľava doprava: zníženie hlasitosti, zvýšenie hlasitosti, nahrávanie a zapnutie/ vypnutie. Všetky tlačidlá sú označené hmatovým reliéfom.
- 2. V druhom rade sú štyri tlačidlá. Zľava doprava sú to číselné tlačidlá 1 až 3 a navigačné tlačidlo nahor. Všetky sú označené hmatovým reliéfom.
- 3. V treťom rade je šesť tlačidiel. Zľava doprava sú to číselné tlačidlá 4 až 6, ľavé navigačné tlačidlo, tlačidlo OK a pravé navigačné tlačidlo. Všetky sú označené hmatovým reliéfom.
- 4. V štvrtom rade sú štyri tlačidlá. Zľava doprava sú to číselné tlačidlá 7 až 9 a navigačné tlačidlo nadol. Všetky sú označené hmatovým reliéfom.
- 5. V poslednom rade je šesť tlačidiel. Zľava doprava sú to kláves s hviezdičkou, číselný kláves 0, kláves mriežka, kláves menu, informačný kláves a kláves späť. Všetky sú označené hmatovým reliéfom.
- 6. Na hornej hrane prehrávača sa zľava doprava nachádza slot na pamäťovú kartu SD, pripojenie slúchadiel, pripojenie AUX, konektor USB-C a prepínač uzamknutia tlačidiel.
- 7. Na hornej hrane prehrávača sa tiež nachádza vysúvacia anténa, ktorú môžete vytiahnuť a počúvať tak rádio v pásme FM.

Poznámka: Tento prehrávač sa dá ovládať oboma rukami. Držte prehrávač oboma rukami tak, aby predná časť smerovala k vám. Je na ňom reliéfna zvislá čiara, ktorá rozdeľuje oblasť tlačidiel na dve časti.

V tejto príručke sa pojmy disk USB a jednotka USB používajú zameniteľne. V prehrávači sa používa termín USB disk.

# <span id="page-4-0"></span>**3. Základná prevádzka**

Ak chcete zapnúť prehrávač, stlačte a podržte tlačidlo napájania na dve až tri sekundy a potom ho uvoľnite. Prehrávač krátko zavibruje. Po niekoľkých sekundách syntetizovaný hlasový výstup oznámi vašu aktuálnu pozíciu v menu.

Prechádzate zoznamom priečinkov resp. súborov. Na výber priečinka môžete použiť navigačné tlačidlá nahor a nadol. Keď nájdete priečinok, do ktorého chcete vstúpiť, stlačením tlačidla OK ho otvoríte. Stlačením tlačidla Info získate ďalšie informácie o vybranej položke alebo sa stlačením tlačidla Späť vrátite do nadradeného priečinka. Stlačením tlačidla Zvýšenie hlasitosti pridáte hlasitosť prehrávača, tlačidlom Zníženie hlasitosti z nej uberiete. Na výber je šestnásť úrovní hlasitosti od 1 do 16.

Ak pri prehľadávaní priečinkov na základnej (koreňovej) úrovni menu stlačíte tlačidlo OK, môžete vybrať pamäťovú jednotku, ktorú chcete používať. Takto môžete pracovať so súbormi v internej pamäti prehrávača, na pamäťovej SD karte alebo na pripojenom USB disku.

Ak chcete vložiť pamäťovú kartu, najprv nájdite výrez v jednom z rohov karty. Užšiu hranu karty vložte do prehrávača výrezom smerujúcim doprava. Jemne zatlačte kartu dnu, kým nebude v jednej rovine s hornou hranou prehrávača, potom uvoľnite prst, kým nepocítite, že zapadla na miesto. Ak chcete kartu vybrať, jednoducho ju znova zatlačte smerom dnu a karta sa vysunie.

Ak chcete pripojiť USB disk/ kľúč, najprv ho pripojte ku káblu OTG (redukcia) a potom pripojte druhý koniec kábla k portu typu C na prehrávači. Kábel môžete vynechať, ak používate USB kľúč, ktorý už má konektor USB-C.

Ak vložíte pamäťovú kartu alebo pripojíte USB disk, pred ich vybratím by ste mali prehrávač vždy vypnúť. Ak tak neurobíte, môže dôjsť k strate údajov alebo poškodeniu prehrávača.

#### <span id="page-5-0"></span>**3.1 Nahrávanie**

Stlačením tlačidla Nahrávanie začnite nahrávať. Stlačením tlačidla OK pozastavíte alebo obnovíte nahrávanie a stlačením tlačidla Návrat ho ukončíte a uložíte.

Nahrávky sa ukladajú do priečinka nahrávok (Recording files) podľa kategórií (priečinok internet rádio, priečinok mikrofón a priečinok FM rádio) s aktuálnym dátumom a poradovým číslom nahrávky ako názvom súboru.

Stlačením tlačidla Menu a navigačných tlačidiel nahor a nadol sa dostanete k nastaveniam nahrávania.

Ak chcete vybrať Pozíciu nahrávaného súboru (miesto pre uloženie), použite navigačné tlačidlá vľavo a vpravo.

V položke Hlasitosť nahrávania môžete nastaviť hlasitosť nahrávania pomocou navigačných tlačidiel vľavo a vpravo.

V položke ponuky Formát nahrávaného súboru môžete stlačením navigačných tlačidiel vľavo a vpravo vybrať formát nahrávania.

Stlačením tlačidla OK uložte nastavenia.

#### <span id="page-5-1"></span>**3.2 Počúvanie hudby**

Keď prejdete k skladbe, ktorú chcete počúvať, stlačením tlačidla OK ju začnete prehrávať. Stlačením tlačidla OK pozastavíte a obnovíte prehrávanie zvuku.

Stlačením tlačidla Menu môžete vyvolať ponuku nastavení prehrávania. Tu môžete vybrať Režim prehrávania (normálny, náhodné prehrávanie, prehrať raz, opakovať jedenkrát, opakovať všetko), Ekvalizér (normálny, pop, rock, jazz alebo klasická hudba), Rýchlosť (minimálna hodnota o 50 % pomalšie, normálna, maximálna o 300 % rýchlejšie), Výška (mínus 5 až 5), Pridať záložku, Zoznam záložiek a Počiatočná značka zvýraznenej záložky).

Stláčaním navigačných tlačidiel nahor a nadol počas prehrávania/ pauzy môžete nastaviť režim navigácie (prejsť na začiatok, 5 sekúnd, 30 sekúnd, 1 minúta, 5 minút, 30 minút, 1 hodina, súbor, záložka), stlačením navigačného tlačidla vľavo alebo vpravo vyvoláte zvolený krok režimu navigácie.

Ak ste kurzorom na súbore a neprehrávate ho, môžete pomocou navigačných tlačidiel nahor a nadol prejsť na predchádzajúci alebo nasledujúci súbor. Pomocou pravého navigačného tlačidla môžete zadať poradové číslo súboru a prejsť na priradený súbor alebo pomocou ľavého navigačného tlačidla prejsť späť na prvý súbor.

Prehrávač si môže zapamätať vašu aktuálnu polohu pridaním záložky – ponuka po stlačení tlačidla Menu. Opakované prehrávanie A-B môžete vykonať tak, že v režime prehrávania vyberiete pomocou navigačných tlačidiel nahor a nadol možnosť "Start Bookmark" (Spustiť záložku), stlačením tlačidla OK nastavíte bod A, stlačením tlačidla Menu a následne výberom možnosti "End Bookmark" (Ukončiť záložku) nastavíte bod B, aby ste vykonali opakované prehrávanie A-B. Stlačením tlačidla Menu a výberom možnosti "Start Bookmark" (Spustiť záložku) ukončíte opakované prehrávanie A-B.

# <span id="page-6-0"></span>**3.3 Čítanie knihy**

Keď prejdete na elektronickú knihu, ktorú chcete počúvať, stlačením tlačidla OK spustite prehrávanie. Stlačením tlačidla OK pozastavíte a obnovíte prehrávanie zvuku.

Stlačením tlačidla Menu môžete otvoriť ponuku Nastavenia prehrávania. Tu môžete nastaviť režim prehrávania (prejsť na stranu, prejsť na nadpis, hlas systému, rýchlosť (50% pomalšie až 300% rýchlejšie), výška (mínus 5 až 5), pridať záložku, zoznam záložiek a počiatočná značka zvýraznenej záložky).

Stláčaním navigačných tlačidiel nahor a nadol počas čítania môžete nastaviť krok navigácie (veta, slovo, znak, hláska, záložka, prejsť na začiatok alebo koniec, 10 percent, 1 percento, strana, odsek). Stlačením navigačného tlačidla vľavo alebo vpravo vykonáte zvolený krok navigácie.

Pridaním záložky, položka ponuky po stlačení Menu, si prehrávač zapamätá vašu aktuálnu polohu. Opakované prehrávanie A-B môžete vykonať tak, že v režime navigácie prehrávania vyberiete pomocou navigačných tlačidiel nahor a nadol možnosť "Start Bookmark" (Spustiť záložku), stlačením tlačidla OK nastavíte bod A, stlačením tlačidla Menu a výberom možnosti "End Bookmark" (Ukončiť záložku) nastavíte bod B, čím vykonáte opakované prehrávanie A-B, stlačením tlačidla Menu a výberom možnosti "Start Bookmark" (Spustiť záložku) ukončíte opakované prehrávanie A-B.

## <span id="page-6-1"></span>**3.4 Počúvajte audioknihy Daisy**

Audioknihy Daisy musia byť uložené v priečinku "Daisy" buď vo vnútornej pamäti prehrávača alebo na pamäťovej karte. Pri počúvaní audiokníh vo formáte Daisy je k dispozícii niekoľko špeciálnych možností.

Počas čítania knihy môžete stlačením tlačidla Menu prejsť do konkrétneho režimu prehrávania (prejsť na nadpis, nadpisy, hlasové rolovanie, rýchlosť (50 % pomalšie až 300 % rýchlejšie), výška (mínus 5 až 5), záložka, zoznam záložiek a spustiť záložkovanie).

Stlačením navigačného tlačidla nahor a nadol môžete nastaviť krok režimu navigácie (prejsť na začiatok alebo koniec, úroveň 1, fráza, 5 sekúnd, 15 sekúnd, 30 sekúnd, 1 minúta, 5 minút, 10 minút, 30 minút, 1 hodina, záložka), stlačením navigačného tlačidla vľavo alebo vpravo vykonáte vybraný krok režimu navigácie.

Prehrávač si môže zapamätať vašu aktuálnu polohu pridaním záložky. Opakované prehrávanie A-B vykonáte tak, že v režime navigácie prehrávania vyberiete pomocou navigačných tlačidiel nahor a nadol možnosť "Start Bookmark" (Spustiť záložku), stlačením tlačidla OK nastavíte bod A, stlačením tlačidla Menu a potom výberom možnosti "End Bookmark" (Ukončiť záložku) nastavíte bod B, aby ste vykonali opakované prehrávanie A-B. Stlačením tlačidla Menu a výberom možnosti "Start Bookmark" (Spustiť záložku) ukončíte opakované prehrávanie A-B.

#### <span id="page-7-0"></span>**3.5 FM rádio**

Pozrite si časť 4.8 Nastavenia klávesových skratiek, nastavte klávesovú skratku ako rádio (rádio tu znamená FM rádio). Pred počúvaním FM rádia vytiahnite výsuvnú anténu pre lepší príjem signálu.

Stlačením horúceho klávesu spustíte FM rádio. Stlačením tlačidla Menu nakonfigurujete nastavenia rádia (prevádzkový režim, skenovať všetky, odstrániť predvoľbu, odstrániť všetky predvoľby).

V ponuke Prevádzkový režim stláčaním navigačných tlačidiel doľava a doprava vyberte prevádzkový režim (manuálny alebo automatický).

Stlačením tlačidla nahrávania nahráte záznam z rádia, stlačením tlačidla späť nahrávanie ukončíte.

#### <span id="page-7-1"></span>**3.6 Internetové rádio zo súborov M3U a PLS**

#### <span id="page-7-2"></span>**3.6.1 Streamovanie internetového rádia**

Pred počúvaním obľúbených internetových rozhlasových staníc musíte pomocou počítača vyhľadať alebo vytvoriť súbory M3U, ktoré vášmu prehrávaču definujú, odkiaľ má stanicu spustiť. Podporované sú formáty M3U aj PLS, pokiaľ súbor obsahuje priamu adresu URL streamovanej stanice. Súbory M3U alebo PLS skopírujte do priečinka "Internetové rádio" v prehrávači.

#### <span id="page-7-3"></span>**3.6.2 Výber internetovej rozhlasovej stanice**

Ak ste v prehrávači vybrali priečinok Internetové rádio, môžete pomocou tlačidiel nahor a nadol vybrať stanicu, ktorú chcete počúvať. Stlačením tlačidla OK spustíte prehrávanie. Poznámka: V priečinku Internetové rádio môžete vytvárať podpriečinky na kategorizáciu rozhlasových staníc, napr. šport, správy, hudba atď.

#### <span id="page-8-0"></span>**3.7 Internetové rádio a podcast prostredníctvom aplikácie V-Tuner**

Otvorte priečinok V-Tuner a stlačením navigačných tlačidiel nahor a nadol prejdite do kategórií Obľúbené stanice, Obľúbené podcasty, Stanice, Podcasty a Správca sťahovania.

- 1. Obľúbené stanice sú tie, ktoré ste pridali pri prezeraní staníc.
- 2. Obľúbené podcasty sú kanály podcastov, ktoré ste pridali pri prehľadávaní podcastov.
- 3. V ponuke Stanice môžete pristupovať k staniciam buď prostredníctvom kategórií alebo pomocou funkcie vyhľadávania.
- 4. V ponuke Podcasty môžete pristupovať k podcastom buď prostredníctvom kategórií alebo pomocou funkcie vyhľadávania.
- 5. Položka Správca sťahovania do tohto priečinka sa uložia všetky stiahnuté epizódy. Stlačením tlačidla Menu môžete spravovať stiahnuté epizódy, vymazať vybranú epizódu alebo vymazať všetky stiahnuté epizódy.

# <span id="page-8-1"></span>**3.8 Úprava nahrávok**

Pri prehrávaní záznamu môžete po stlačení tlačidla Menu vybrať položku Úprava nahrávky. Teraz stlačením šípky hore/ dole vyberte časový interval krokovania a šípkou doľava/ doprava krokujte. Stlačením a podržaním tlačidla šípky vľavo a vpravo môžete záznam pretáčať dozadu alebo dopredu. Stlačením tlačidla Nahrávanie spustite nahrávanie. Stlačením tlačidla 1 nastavte počiatočný bod a stlačením tlačidla 2 nastavte koncový bod. Stlačením tlačidla Menu vymažete vybraný obsah alebo tlačidlom 3 zrušíte proces výberu.

Tu je niekoľko príkladov. Keď počujete začiatok úryvku, ktorý chcete vymazať, stlačením tlačidla 1 vyberte začiatočný bod. Pokračujte v prehrávaní, kým nedosiahnete koniec úseku, a potom stlačením tlačidla 2 vyberte koncový bod. Teraz stlačte tlačidlo ponuky, aby ste zrušili výber. Systém vám pripomenie, či chcete výber vymazať alebo nie, ak to potvrdíte, stlačením tlačidla OK výber vymažete a upravený súbor uložíte.

Ak chcete vložiť obsah, jednoducho stlačte tlačidlo nahrávania, povedzte požadovanú vsuvku a potom stlačením tlačidla späť ukončite nahrávanie. Nová nahrávka sa vloží do aktuálneho záznamu, váš súbor sa automaticky uloží a prehrá sa na vloženej pozícii. Ak chcete nahradiť segment, stlačte tlačidlo 1, keď počujete začiatok starého segmentu. Pokračujte v prehrávaní, kým nedosiahnete koniec segmentu, a potom stlačte tlačidlo 2. Stlačte tlačidlo nahrávania, nahovorte nový segment a potom stlačte tlačidlo späť. Pôvodný segment sa nahradí práve vysloveným, nový súbor sa automaticky uloží a prehráva sa od vloženej pozície.

# <span id="page-8-2"></span>**4. Konfigurácia prehrávača**

Pri prezeraní zoznamu súborov stlačením tlačidla Menu vyvoláte hlavnú ponuku zariadenia. Tu môžete nastaviť aktuálny čas, hlasový výstup, budík, skontrolovať aktualizácie a mnoho ďalšieho. Po položkách sa pohybujete pomocou navigačných tlačidiel nahor/ nadol a stlačením tlačidla OK vykonáte výber. Pomocou navigačných tlačidiel nahor/ nadol vyberte tiež požadované nastavenie a potvrďte ho stlačením tlačidla OK.

#### <span id="page-9-0"></span>**4.1 Bezdrôtové nastavenia**

V tejto ponuke môžete stlačením tlačidla OK získať prístup k položkám WiFi prepínač, Uložené prístupové body, Prístupové body, Obnoviť.

- 1. V ponuke Wi-Fi stlačte tlačidlo OK a potom navigačné tlačidlá doľava a doprava, aby ste zapli alebo vypli pripojenie WiFi. Po zapnutí pripojenia WiFi sa prehľadajú všetky dostupné prístupové body.
- 2. V ponuke "Uložené prístupové body" stlačte tlačidlo OK, potom stláčaním navigačných tlačidiel nahor a nadol vyberte cieľový prístupový bod a stlačením tlačidla OK zadajte heslo pre pripojenie WiFi.
- 3. Ak chcete zadať heslo, stlačením tlačidla mriežka prepínajte medzi číslicami a písmenami, stlačením tlačidla hviezdičky prepínajte medzi veľkými a malými písmenami, stlačením tlačidla 1 zadajte interpunkčné znamienka, stlačením navigačného tlačidla doprava potvrdíte zadaný znak, tlačidlom späť vymažete posledný znak. Po správnom zadaní hesla stlačte tlačidlo OK pre pripojenie WiFi.
- 4. Poznámka: Ak chcete získať prístup k interpunkčným znamienkam a špeciálnym znakom, pri zadávaní hesla najprv stlačte tlačidlo 1, potom stlačením navigačného tlačidla nahor alebo nadol vyberte požadovaný znak.

Ďalšia možnosť pripojenia WIFI:

- 1. Pripojte prehrávač k počítaču pomocou kábla USB, počítač rozpozná prehrávač ako jednotku USB, otvorte vnútornú pamäť prehrávača v počítači a otvorte súbor txt s názvom "wifi password", zadajte alebo skopírujte heslo pre prístupový bod do súboru txt.
- 2. Podľa tohto postupu zadajte alebo skopírujte všetky ostatné heslá prístupových bodov vždy na nový riadok súboru. Odpojte prehrávač od počítača prostredníctvom bezpečného odpojenia. Prejdite do ponuky nastavení Wi-Fi, ďalej na cieľový prístupový bod a stlačte tlačidlo OK pre zadanie hesla. Namiesto zadávania hesla stlačte tlačidlo Menu, aby ste importovali heslo zo súboru txt pre pripojenie WIFI.
- 3. V položke Prístupové body môžete vyhľadávať v rôznych prístupových bodoch naskenovaných prehrávačom.
- 4. V položke Obnoviť môžete opätovne skenovať prístupové body, ak sa váš požadovaný prístupový bod nenachádza v zozname prístupových bodov.

## <span id="page-9-1"></span>**4.2 Informácie o verzii**

Stlačením tlačidla OK na tejto položke získate informácie o sériovom čísle, verzii firmvéru a dátume, čase vydania.

#### <span id="page-9-2"></span>**4.3 Informácie o zariadení**

Výberom tejto položky získate informácie o kapacite pamäte a voľnom úložnom priestore.

## <span id="page-10-0"></span>**4.4 Nastavenie času**

Stlačte tlačidlo OK a potom navigačné tlačidlá nahor a nadol, aby ste získali prístup k nastaveniam pre vypnutie pri nečinnosti, systémový čas, časovač zapnutia, automatické oznamovanie času, formát času, sieťovú synchronizáciu času a časové pásmo.

- 1. V ponuke Vypnutie pri nečinnosti stláčaním navigačných tlačidiel doľava a doprava nastavte čas vypnutia pri nečinnosti. Stlačením tlačidla OK uložte nastavenie.
- 2. V ponuke Systémový čas stláčaním navigačných tlačidiel nahor a nadol vyberte rok, mesiac, dátum a čas, stláčaním navigačných tlačidiel doľava a doprava vyberte hodnotu. Stlačením tlačidla OK uložte nastavenie.
- 3. V ponuke Časovač zapnutia stláčaním navigačných tlačidiel doľava a doprava nastavte hodnotu a stlačením tlačidla OK nastavenie uložte. Časovač automaticky zapne prehrávač v zadanom čase, ak je vypnutý.
- 4. V ponuke Automatické oznamovanie času stláčaním navigačných tlačidiel doľava a doprava vyberte možnosť a stlačením tlačidla OK uložte nastavenie.
- 5. V ponuke Formát času stlačte navigačné tlačidlá doľava a doprava, vyberte formát 12/ 24 hodín, stlačte tlačidlo OK a uložte nastavenie.
- 6. V ponuke Sieťová synchronizácia času stláčaním navigačných tlačidiel doľava a doprava zapnite alebo vypnite túto možnosť a stlačením tlačidla OK uložte nastavenie.
- 7. V ponuke Časové pásmo stláčaním navigačných tlačidiel nahor a nadol vyberte časové pásmo a stlačením tlačidla OK uložte nastavenie.

#### <span id="page-10-1"></span>**4.5 Hlas systému**

Pomocou hlasu systému môžete konfigurovať rýchlosť a výšku hlasovej spätnej väzby. Stláčajte navigačné tlačidlá nahor a nadol, potom navigačné tlačidlá doľava a doprava, aby ste vykonali nastavenia, stlačením tlačidla OK nastavenie uložte.

## <span id="page-10-2"></span>**4.6 Alarmy**

Stláčaním navigačných tlačidiel nahor a nadol sa dostanete k nastaveniam: hodín, minút, opakovania, tónu alarmu a režimu pripomínania alarmu. K dispozícii je celkovo 15 alarmov.

Nezabudnite v ponuke pre Časové pásmo, časť 4.4 – 7, vybrať pomocou navigačných tlačidiel nahor/ nadol časové pásmo a stlačením tlačidla OK ho uložiť.

## <span id="page-10-3"></span>**4.7 Nastavenia obnovenia prehrávania**

Stláčaním navigačných tlačidiel nahor a nadol vyberte požadovanú možnosť, stláčaním navigačných tlačidiel doľava a doprava zapnite alebo vypnite obnovenie a stlačením tlačidla OK uložte nastavenie.

#### <span id="page-11-0"></span>**4.8 Nastavenia horúcich kláves**

V ponuke Nastavenia horúcich kláves stlačte tlačidlo OK, čím otvoríte túto ponuku. Všetky numerické klávesy 0 až 9 sú tlačidlá horúcich kláves.

#### <span id="page-11-1"></span>**4.9 Nastavenia nahrávania**

Pozri časť 2.1 Režim nahrávania.

#### <span id="page-11-2"></span>**4.10 Nástroje**

V tejto ponuka máte prístup k rôznym nástrojom: hlasové pripomenutie, hlasová poznámka, kalkulačka, časovač, stopky, kompas, správca disku, rádio a nahrávanie z linkového vstupu.

Poznámka pre funkciu Kompas. Vyberte položku Kompas a potom stlačte tlačidlo OK, aby ste zistili aktuálny smer. Pre presné určenie smeru musíte zariadenie držať v rovine. Možnosti Kalibrovať kompas alebo Obnoviť predvolené nastavenia kalibrácie sú prístupné pomocou tlačidiel so šípkami. Tieto možnosti však môžu poškodiť zariadenie, takže sú k dispozícii len ako posledná možnosť a neodporúčajú sa.

#### <span id="page-11-3"></span>**4.11 Jazyk**

V ponuke Jazyk stlačením tlačidla OK otvorte ponuku Jazyk a pomocou navigačných tlačidiel doľava a doprava vyberte požadovaný jazyk.

#### <span id="page-11-4"></span>**4.12 Skontrolovať aktualizácie**

Stlačte tlačidlo OK pre vyhľadanie aktualizácie a skontrolujte najnovšiu verziu firmvéru. Nová verzia firmvéru sa automaticky pridáva na server výrobcu.

#### <span id="page-11-5"></span>**4.13 Predvolené výrobné nastavenia**

Stlačením tlačidla OK v tejto ponuke obnovíte výrobné nastavenia.

# <span id="page-11-6"></span>**5. Správca súborov**

Ak prechádzate zoznam súborov, stlačením tlačidla Menu dvakrát po sebe vyvoláte správcu súborov. Tu môžete súbor vymazať, presunúť do schránky alebo odoslať na pamäťovú kartu SD. Stačí vybrať požadovanú akciu a potom stlačiť tlačidlo OK. Ako zvyčajne, túto ponuku môžete opustiť stlačením tlačidla Späť.

# <span id="page-12-0"></span>**6. Rôzne**

# <span id="page-12-1"></span>**6.1 Nabíjanie batérie**

Pomocou kábla typu USB-C môžete prehrávač nabíjať pripojením k počítaču alebo k sieťovému adaptéru. Upozorňujeme, že po pripojení k sieťovému adaptéru sa prehrávač nabije rýchlejšie, vysloví sa správa "Nabíjanie batérie" a zariadenie môžete ďalej používať. Ak chcete zariadenie používať počas nabíjania prostredníctvom počítača, jednoducho zapnite prehrávač pred jeho pripojením k počítaču. Ak chcete kopírovať súbory do prehrávača alebo z neho cez USB, pripojte prehrávač k počítaču, keď je vypnutý.

## <span id="page-12-2"></span>**6.2 Resetovanie zariadenia (Reset)**

Ak zariadenie nereaguje napriek nabitej batérii, môžete vynútiť jeho resetovanie, čo v mnohých prípadoch problém vyrieši. Ak to chcete urobiť, stlačte a podržte naraz tlačidlo pre zapnutie a tlačidlo späť.

## <span id="page-12-3"></span>**6.3 Bezpečnostné pokyny**

Spotrebič uchovávajte v suchu a mimo dosahu priameho tepla alebo slnečného žiarenia. Zariadením nehádžte. Zariadenie nečistite rozpúšťadlami alebo alkoholom. Odporúčame batériu nepretržite nabíjať aspoň päť hodín, aby sa predĺžila jej životnosť.

## <span id="page-12-4"></span>**6.4 Základné riešenie problémov**

Ak zariadenie nefunguje správne, stlačením a podržaním tlačidla napájania na osem sekúnd ho reštartujete. Ak sa tým problém nevyrieši, skúste znovu načítať firmvér. Ak prehrávač stále nefunguje, naformátujte disk v počítači so súborovým systémom FAT32 a potom znovu nahrajte firmvér.

#### <span id="page-12-5"></span>**6.5 Technické údaje**

- Elektronické dokumenty môžete čítať vo formátoch TXT, HTM, HTML, MHT, DOC, DOCX, EPUB a PDF.
- Zvuk možno prehrávať vo formátoch MP3, WMA, WAV, FLAC, APE, ACC, OGG, RA, M4A a M4B. Okrem toho môžete prehrávať videá vo formátoch RM, RMVB, AVI, MP4, 3GP. Na prehrávači tiež možno prehrávať súbory MOV, WMV, FLV, MPG, MPEG a DAT.
- Nahrávky môžete ukladať vo formáte MP3 alebo PCM s rôznymi možnosťami kvality.
- Podporované sú aj formáty DAISY 2.0 a 3.0.
- Vnútorná kapacita pamäte FLASH je 16 GB, je využívaná pre systém aj dáta používateľa, pričom ten má k dispozícii kapacitu približne 12 GB. Zariadenie podporuje pamäťové karty a USB disky s kapacitou do 64 GB.

# <span id="page-13-0"></span>**7. Distribúcia**

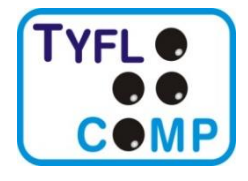

**Tyflocomp s. r. o.** Sekulská 1, 841 04 Bratislava mobil: **0948 535 570** mail: [predajna@tyflocomp.sk](mailto:predajna@tyflocomp.sk) web: [www.tyflocomp.sk](http://www.tyflocomp.sk/)

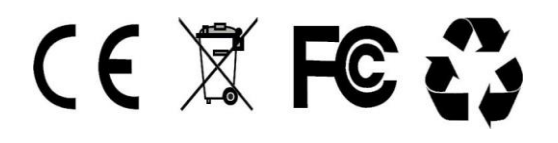